Séquence 2 Chercher, trouver, sélectionner un document et les informations dont j'ai besoin : civilisations premières, créer des jeux sérieux

## Séance 3: Les étapes d'une recherche documentaire, Sélectionner des documents, Sélectionner les

## informations

Objectifs :

Domaine 2 Les méthodes et outils pour apprendre :

Utiliser E-sidoc pour une recherche simple par mot-clé, affiner la recherche par type de document

Utiliser le moteur de recherche google par mot-clé, affiner ma recherche par critère

Noter les références utiles pour retrouver les documents

Utiliser les outils du livre pour chercher ce qui m'intéresse dans les informations qu'il contient

Rassembler les informations intéressantes dans un document de collecte, brouillon

## 1. Troisième étape de notre recherche : Sélectionner les documents pour ma recherche en utilisant E-sidoc ou un moteur de recherche

\_\_\_\_\_\_\_\_\_\_\_\_\_\_\_\_\_\_\_\_\_\_\_\_\_\_\_\_\_\_\_\_\_\_\_\_\_\_\_\_\_\_\_\_\_\_\_\_\_\_\_\_\_\_\_\_\_\_\_\_\_\_\_\_\_\_\_\_\_\_\_

\_\_\_\_\_\_\_\_\_\_\_\_\_\_\_\_\_\_\_\_\_\_\_\_\_\_\_\_\_\_\_\_\_\_\_\_\_\_\_\_\_\_\_\_\_\_\_\_\_\_\_\_\_\_\_\_\_\_\_\_\_\_\_\_\_\_\_\_\_\_\_

\_\_\_\_\_\_\_\_\_\_\_\_\_\_\_\_\_\_\_\_\_\_\_\_\_\_\_\_\_\_\_\_\_\_\_\_\_\_\_\_\_\_\_\_\_\_\_\_\_\_\_\_\_\_\_\_\_\_\_\_\_\_\_\_\_\_\_\_\_\_\_

\_\_\_\_\_\_\_\_\_\_\_\_\_\_\_\_\_\_\_\_\_\_\_\_\_\_\_\_\_\_\_\_\_\_\_\_\_\_\_\_\_\_\_\_\_\_\_\_\_\_\_\_\_\_\_\_\_\_\_\_\_\_\_\_\_\_\_\_\_\_\_

\_\_\_\_\_\_\_\_\_\_\_\_\_\_\_\_\_\_\_\_\_\_\_\_\_\_\_\_\_\_\_\_\_\_\_\_\_\_\_\_\_\_\_\_\_\_\_\_\_\_\_\_\_\_\_\_\_\_\_\_\_\_\_\_\_\_\_\_\_\_\_

 $\sim$  . The component of the component of the component of the component of the component of the component of the component of the component of the component of the component of the component of the component of the compon

\_\_\_\_\_\_\_\_\_\_\_\_\_\_\_\_\_\_\_\_\_\_\_\_\_\_\_\_\_\_\_\_\_\_\_\_\_\_\_\_\_\_\_\_\_\_\_\_\_\_\_\_\_\_\_\_\_\_\_\_\_\_\_\_\_\_\_\_\_\_\_

Mots-clés :\_\_\_\_\_\_\_\_\_\_\_\_\_\_\_\_\_\_\_\_\_\_\_\_\_\_\_\_\_\_\_\_\_\_\_\_\_\_\_\_\_\_\_\_\_\_\_\_\_\_\_\_\_\_\_\_\_\_\_\_\_\_\_

Essayer de trouver un article de presse, un livre documentaire, un site qui me paraissent

intéressants. Noter les informations qui me permettent de le trouver et de créer une

bibliographie qui figurera sur un document en commun de la classe à la fin du travail.

Article :\_\_\_\_\_\_\_\_\_\_\_\_\_\_\_\_\_\_\_\_\_\_\_\_\_\_\_\_\_\_\_\_\_\_\_\_\_\_\_\_\_\_\_\_\_\_\_\_\_\_\_\_\_\_\_\_\_\_\_\_\_\_\_\_\_

Livre documentaire :\_\_\_\_\_\_\_\_\_\_\_\_\_\_\_\_\_\_\_\_\_\_\_\_\_\_\_\_\_\_\_\_\_\_\_\_\_\_\_\_\_\_\_\_\_\_\_\_\_\_\_\_\_\_\_\_

 $\mathsf{Site}$  internet :  $\_\_\_\_\_\_\_\_\_\_\_\_\_\_\_\_$ 

Sur e-sidoc, **pour citer un document** dont tu as utilisé les informations, tu cliques sur l'icône (citer ce document), que tu trouves en bas à droite de chaque notice.

 Attention : Si tu tapes la bibliographie sur l'ordinateur, le titre sera en *italique*. Si tu écris la bibliographie à la main, le titre sera souligné.

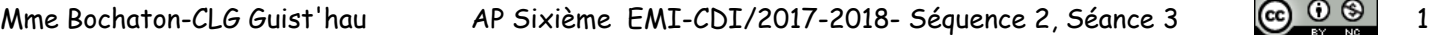

Mettre des notices dans un panier permet d'enregistrer les notices et de les retrouver à tout moment. On peut même l'envoyer par mail.

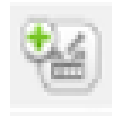

2. Quatrième étape de notre recherche : sélectionner l'information dans le document : Les outils pour chercher dans un livre :

Prise de notes :

**Sélection** des informations dans une page de document : je ne prends que les informations qui correspondent à mon sujet et répondent à mes questions.

Document de **collecte** : lorsque je travaille avec des pages web je peux faire un brouillon en copiant et collant les parties du document qui me paraissent intéressantes en indiquant en dessous le lien URL pour retrouver facilement la source pour l'indiquer à la fin de mon travail.

Si je garde une phrase pour la **citer** je mets des guillemets, sinon je dois **reformuler** ce que j'ai lu (dire avec mes propres mots).

**Brouillon** : préparation du travail final à l'aide des informations trouvées soit sur le web soit à partir des documents « papier », livres et presse

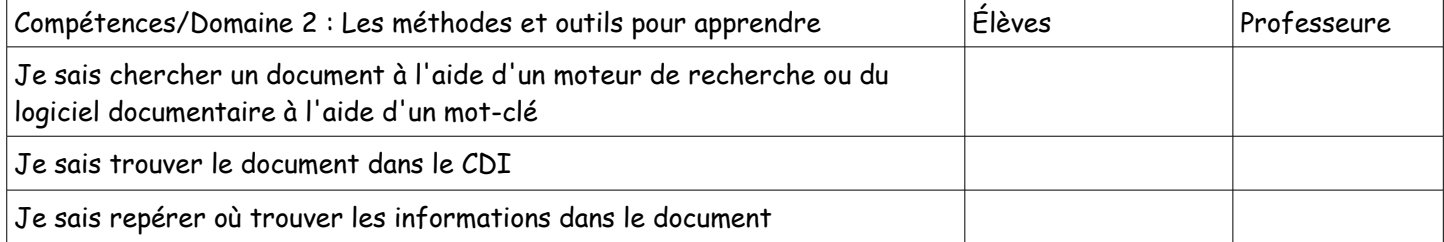